# **Betriebsanleitung Fluchtmess-System ACS-1000**

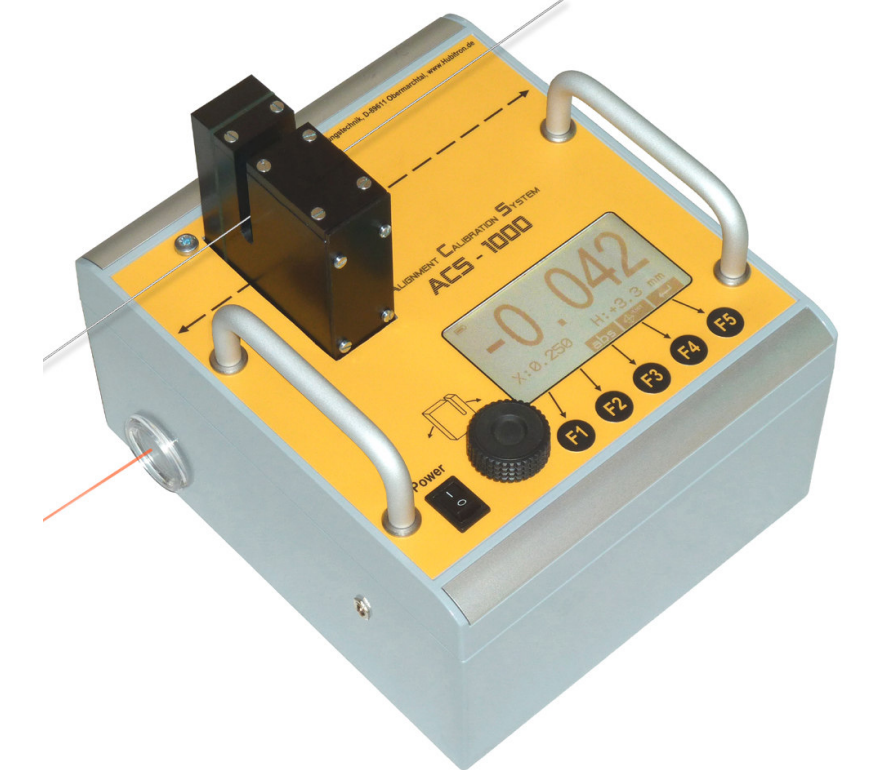

## **Inhaltsverzeichnis**

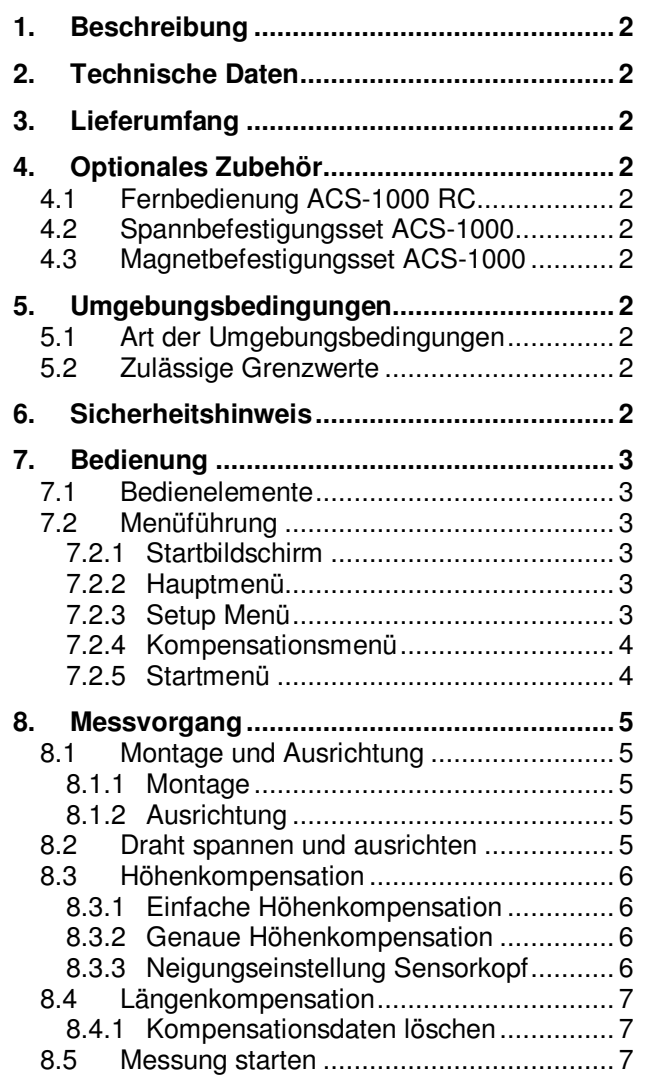

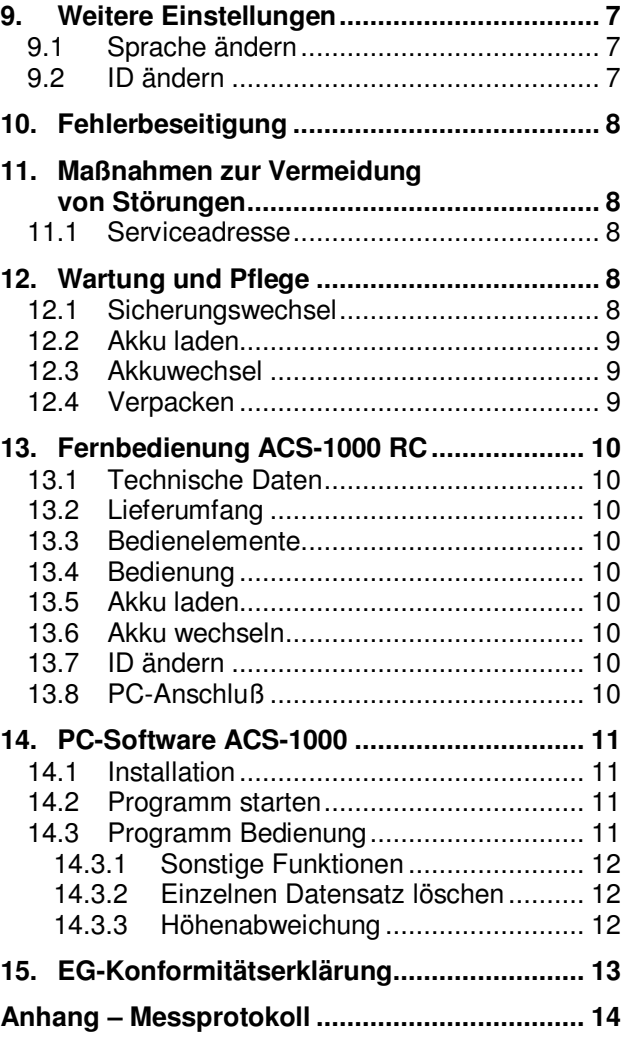

### **1. Beschreibung**

Das Fluchtmess-System ACS-1000 eignet sich zum messen, protokollieren und kalibrieren der Flucht zwischen Maschinentisch und Maschinenständer mittels Draht. Durch den optischen Sensor kann die Abweichung des Drahtes berührungslos erfasst und ausgewertet werden. Das integrierte Längenmesssystem erlaubt eine Kompensation der Länge, dadurch ist ein genaues Ausrichten des Drahtes nicht erforderlich. Mithilfe der Fernbedienung und der zugehörigen Software kann zusätzlich die Höhenabweichung ermittelt werden.

# **2. Technische Daten**

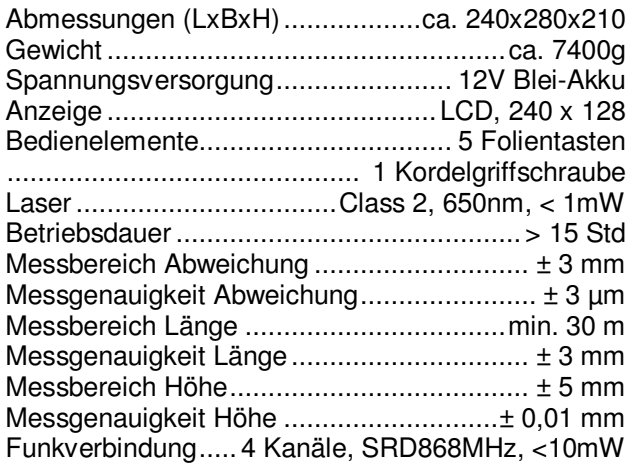

## **3. Lieferumfang**

- 1 Fluchtmessgerät ACS-1000 mit Montageplatte
- 1 Ladegerät ACS-1000
- 1 Transportkoffer ACS-1000
- 1 Schutzkappe für Sensor rot
- 1 Lichtschutzkappe schwarz
- 1 Inbusschlüssel SW4

## **4. Optionales Zubehör**

## *4.1 Fernbedienung ACS-1000 RC*

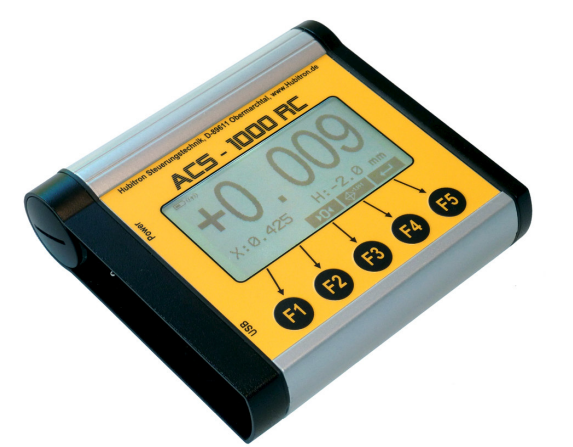

Mit der Fernbedienung ACS-1000 RC können alle relevanten Funktionen auf Entfernungen bis 50 m bedient werden. Zusätzlich ist die Anbindung an einen PC über eine USB-Schnittstelle möglich. Mit der mitgelieferten Software können so die Daten mitprotokolliert und ein Messprotokoll erstellt werden.

## *4.2 Spannbefestigungsset ACS-1000*

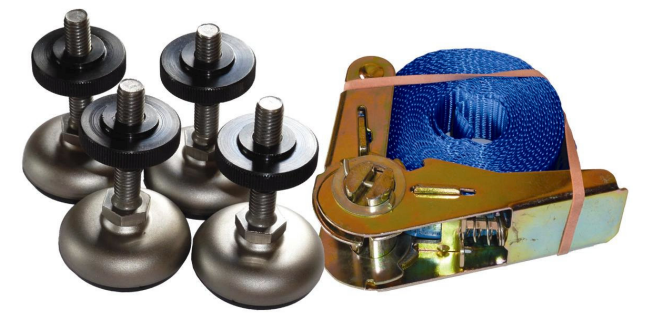

Das Spannbefestigungsset besteht aus 4 Gelenkfüssen und einem Spanngurt. Durch die Gelenkfüsse ist es möglich das Fluchtmess-System auf unebenen oder gerundeten Flächen zu befestigen.

## *4.3 Magnetbefestigungsset ACS-1000*

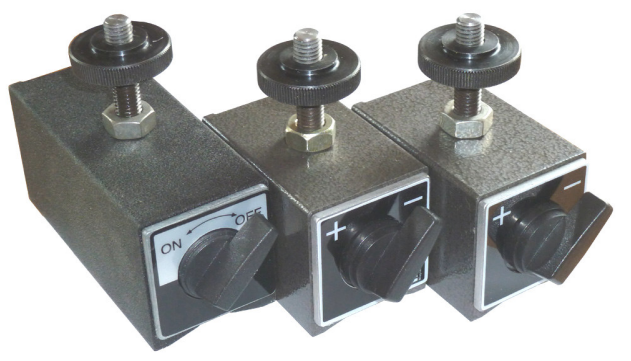

Das Magnetbefestigungsset besteht aus 3 schaltbaren Magneten mit Montagematerial. Dadurch ist eine schnelle Fixierung des Fluchtmess-Systems auf einem ebenen und magnetischen Untergrund möglich.

**Achtung: Fernhalten von Datenträgern**

## **5. Umgebungsbedingungen**

### *5.1 Art der Umgebungsbedingungen*

Das Fluchtmess-System ist ausschließlich für den Betrieb in geschlossenen Räumen konstruiert und darf **keiner direkten Sonneneinstrahlung** ausgesetzt werden. Die Schutzart ist IP44.

### *5.2 Zulässige Grenzwerte*

Betriebstemperatur:  $+5^{\circ}$  bis +45 °C<br>Lagertemperatur: -  $-20^{\circ}$  bis +70 °C Lagertemperatur:<br>Max. Luftfeuchtigkeit: 90%, nicht kondensierend Temperaturabweichung während Messung: < 5°C

## **6. Sicherheitshinweis**

### *Achtung*

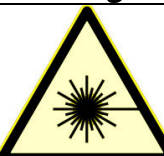

**Laserstrahlung nicht direkt in den Strahl blicken** 650nm / Power < 1mW CLASS 2 LASER IEC 60825-1: 2007

## **7. Bedienung**

### *7.1 Bedienelemente*

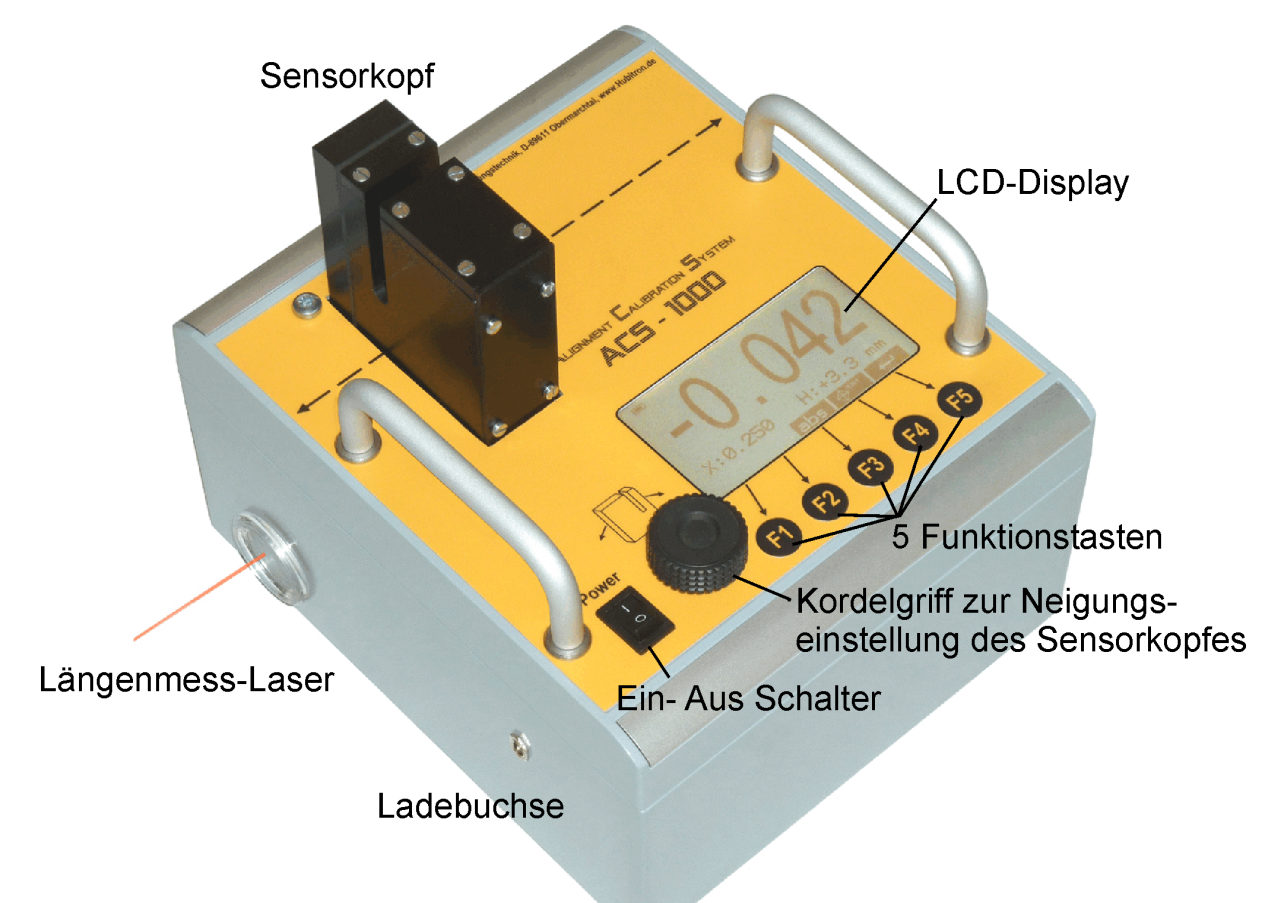

### *7.2 Menüführung*

### **7.2.1 Startbildschirm**

Dieser Bildschirm erscheint beim Einschalten für ca. 2 Sekunden. Es wird die SW-Version und die ID für die Fernbedienung angezeigt

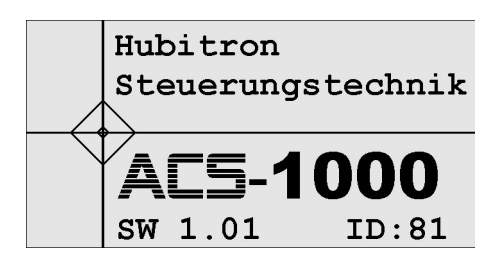

 $\blacksquare$  (())

### **7.2.2 Hauptmenü**

Am unteren Rand wird die Belegung der Funktionstasten angezeigt:

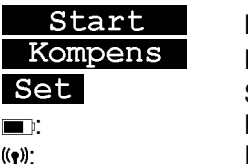

Messung starten Kompensationsmenü aufrufen Setup aufrufen : Batterie-Ladezustand : Funkverbindung aktiv

### **7.2.3 Setup Menü**

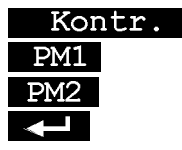

Einstellung des Display-Kontrastes Parametermenü 1, nur für Service Parametermenü 2, nur für Service zurück zum Hauptmenü

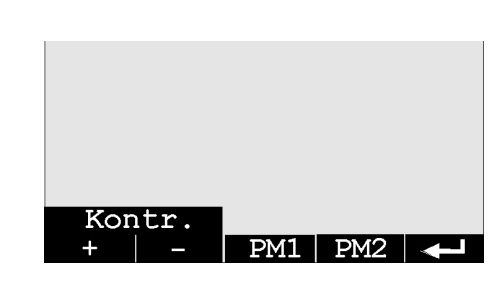

Start | Kompens | Set

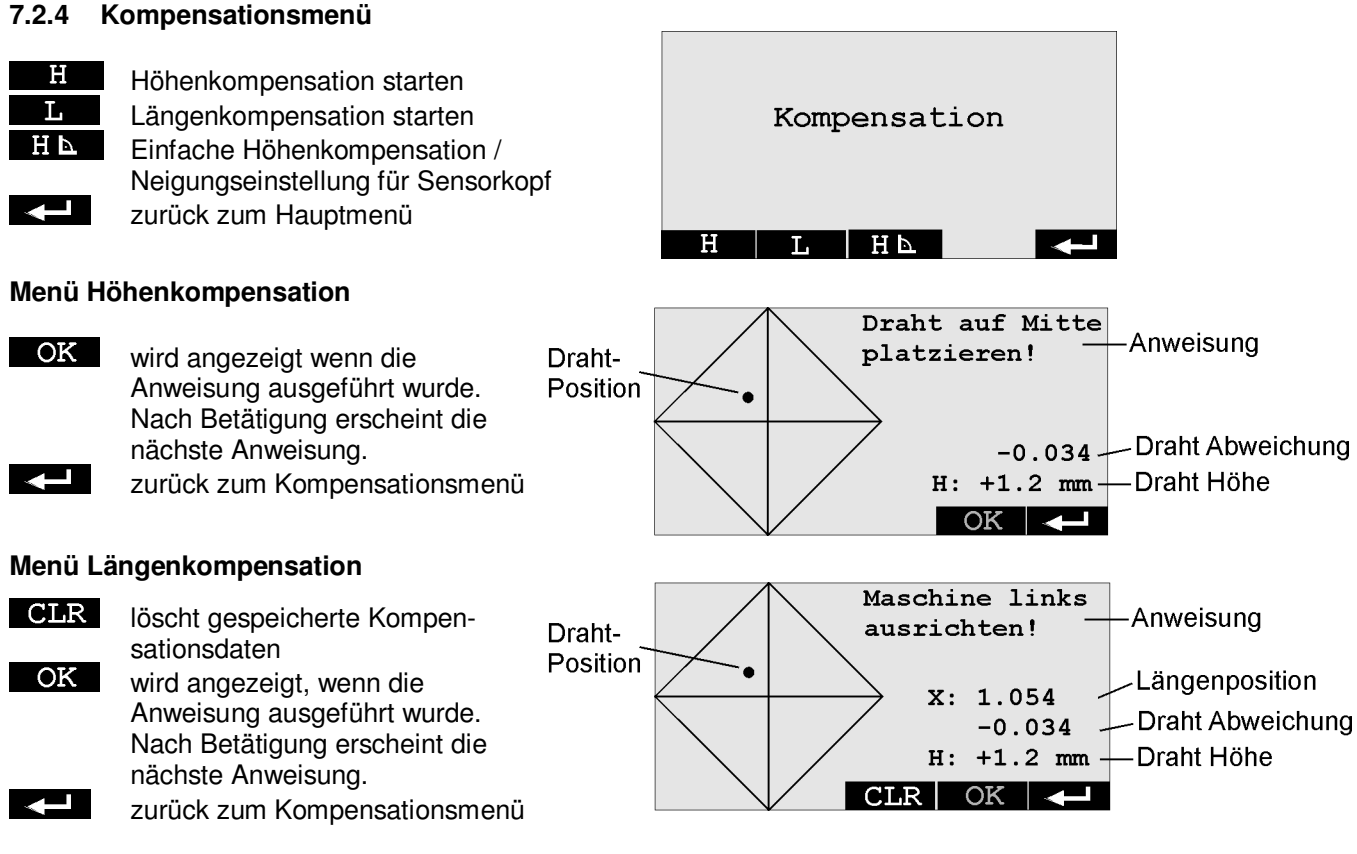

#### **Einfache Höhenkompensation / Neigungseinstellung für Sensorkopf**

Mit dem Kordelgriff den Punkt der Neigungsanzeige zwischen den Markierungen platzieren.

OK L.

lädt die Werte für die 90°Position zurück zum Kompensationsmenü

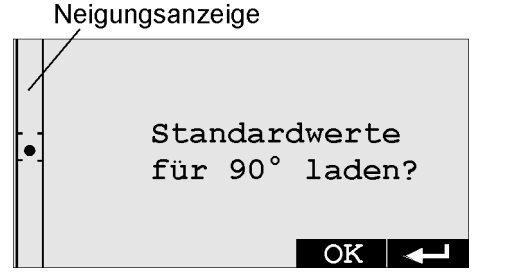

### **7.2.5 Startmenü**

#### **Grafische Anzeige**

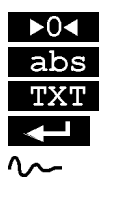

Anzeige auf 0 setzen. Anzeige auf Absolutmaß setzen auf Textanzeige umschalten

zurück zum Kompensationsmenü Draht vibriert, Messung ungenau

#### **Text Anzeige**

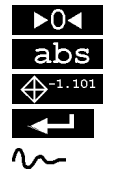

Anzeige auf 0 setzen. Anzeige auf Absolutmaß setzen auf Grafikanzeige umschalten zurück zum Kompensationsmenü Draht vibriert, Messung ungenau

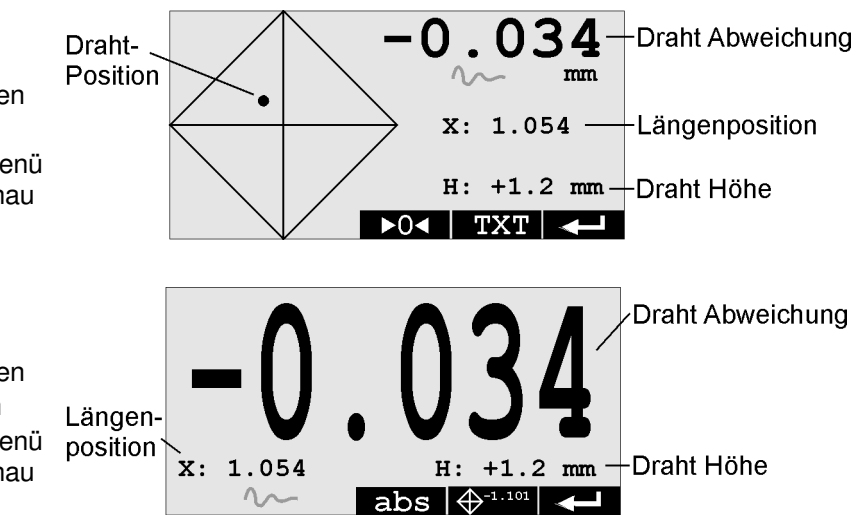

### **8. Messvorgang**

Um eine genaue Messung zu erhalten, sind folgende Schritte einzuhalten:

- ACS-1000 montieren und ausrichten
- Draht spannen und ausrichten
- Höhe kompensieren
- Länge kompensieren

### *8.1 Montage und Ausrichtung*

#### **8.1.1 Montage**

Zur Montage empfehlen wir das Spannbefestigungsset für unebene Untergründe oder das Magnetbefestigungsset für ebene, magnetische Untergründe.

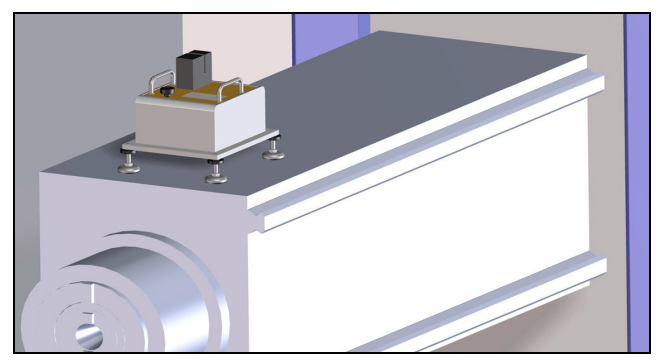

Das ACS-1000 muß eben auf dem Maschinenschieber befestigt werden. Die Ebenheit am besten mit einer Wasserwaage kontrollieren.

#### **8.1.2 Ausrichtung**

- Kompensationsdaten löschen: Gerät einschalten
- Hauptmenü Kompens L CLR Laser aktivieren: im Hauptmenü Start drücken
- Maschine am linken Anschlag positionieren
- Reflektionsfläche (z.B. ein weisses DIN A4 Blatt) anbringen

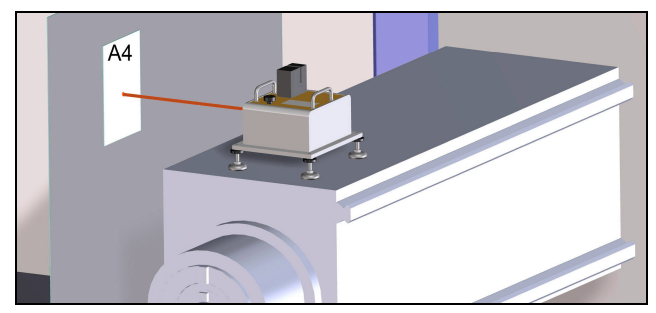

- Maschine am rechten Anschlag positionieren
- ACS-1000 so ausrichten, damit der Laserstrahl auf der Reflektionsfläche bleibt

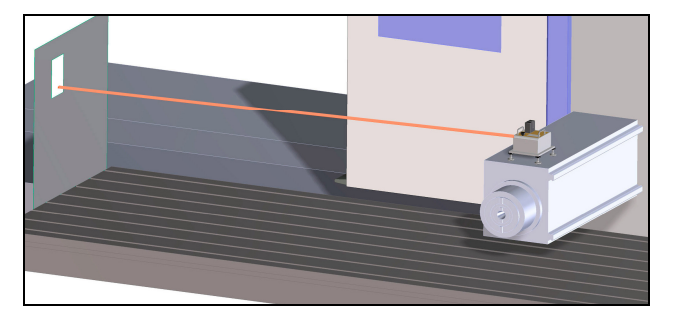

Eine seitliche Abweichung kann durch Drehen des ACS-1000 auf der Montageplatte erreicht werden. Hierzu müssen die 4 Schrauben unter den Abdeckungen mit dem mitgelieferten Stiftschlüssel SW4 gelöst werden.

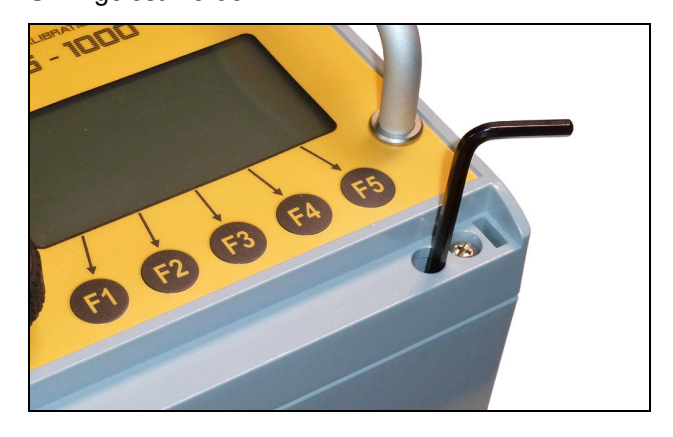

### *8.2 Draht spannen und ausrichten*

Als Messdraht empfehlen wir einen Errodierdraht mit einem Durchmesser von 0,2 bis 0,3 mm.

- Draht auf beiden Seiten in etwa gleicher Höhe befestigen
- Maschinenschieber positionieren bis der Draht im Sensorkopf verläuft und ein Wert im Bereich ± 1 mm angezeigt wird

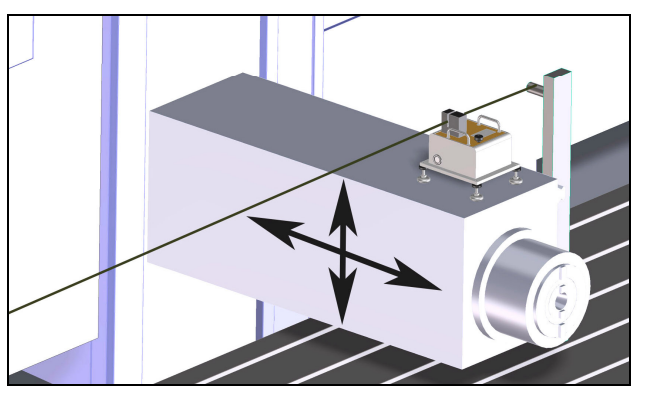

Der Messbereich des Sensorkopfes befindet sich im unteren Viertel:

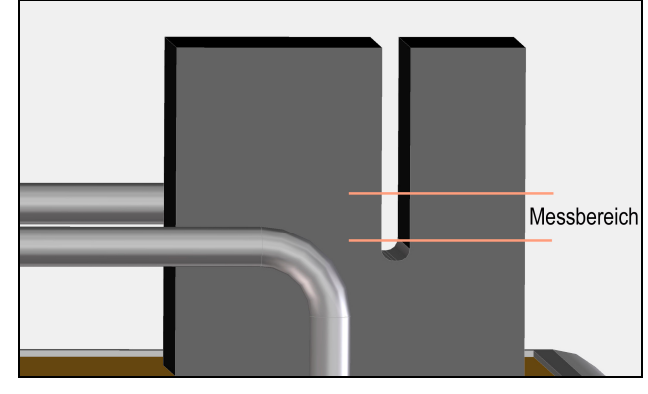

Anzeige auf 0 setzen  $($  >0<  $)$ 

- Maschinenschieber am linken Anschlag positionieren
- Draht seitlich ausrichten bis die Abweichung < 1mm beträgt

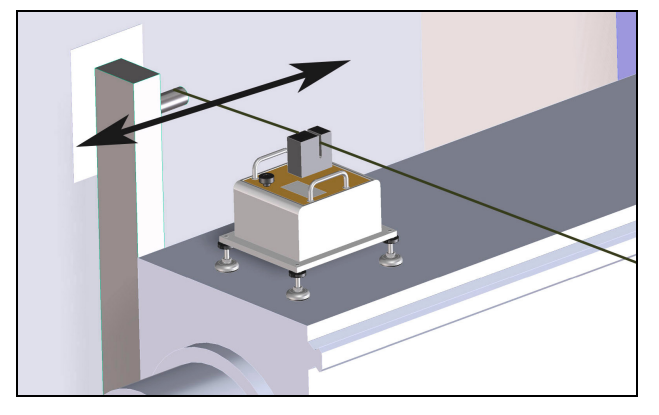

### *8.3 Höhenkompensation*

Damit der Durchhang des Drahtes keinen Messfehler verursacht, ist eine Kompensation der Höhe zwingend erforderlich. Hierbei kann zwischen der einfachen und der hochgenauen Kompensation gewählt werden. Bei der einfachen Höhenkompensation erweitert sich die Messgenauigkeit auf  $\pm$  4 µm.

### **8.3.1 Einfache Höhenkompensation**

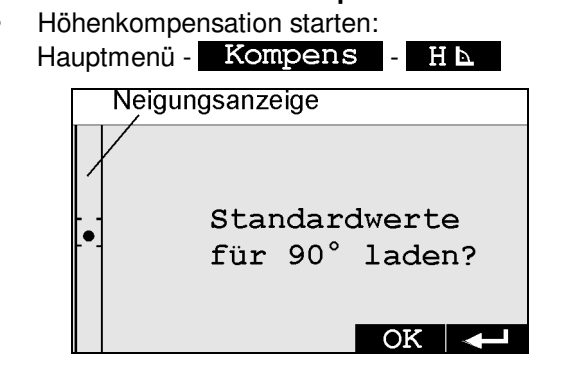

• Mit dem Kordelgriff den Punkt der Neigungsanzeige zwischen die Markierungen stellen.

### mit OK bestätigen

### **8.3.2 Genaue Höhenkompensation**

- Höhenkompensation starten: Hauptmenü - Kompens - $\mathbf{H}$ Folgen Sie den Anweisungen auf dem Display
- Maschinenschieber so einstellen, bis sich der Draht im Zentrum befindet und **OK** angezeigt wird

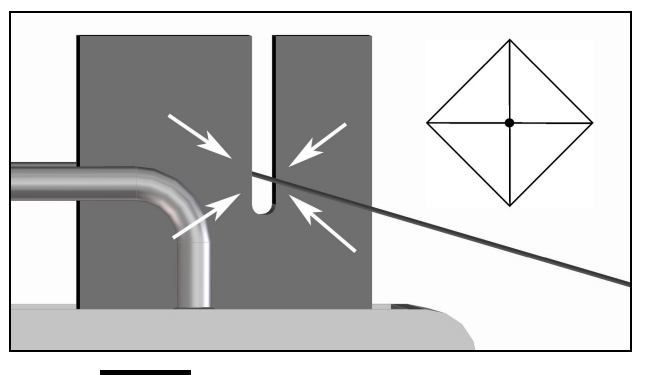

# **ACHTUNG:**

# **Z-Achse darf jetzt nicht mehr verfahren werden!**

• Maschinenschieber nach unten fahren bis  $H = +4.5$  mm und OK angezeigt wird

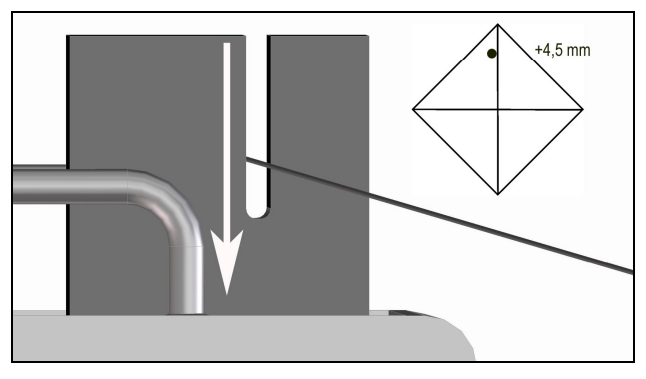

### mit OK bestätigen

### **HINWEIS:**

Ist die Abweichung größer 0,1 mm, so muß die Neigung des Sensorkopfes mit dem Kordelgriff korrigiert werden (siehe 8.3.3). Die Kompensation startet automatisch wieder am Anfang.

• Maschinenschieber nach unten fahren bis  $H = -4.5$  mm und  $QK$  angezeigt wird

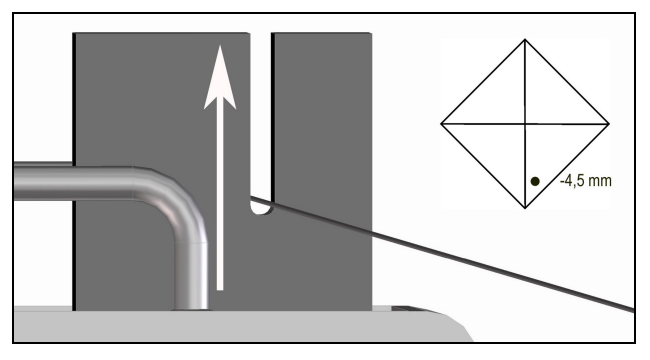

mit OK bestätigen

### **HINWEIS:**

Ist die Abweichung größer 0,1 mm, so muß die Neigung des Sensorkopfes mit dem Kordelgriff korrigiert werden. Die Kompensation startet automatisch wieder am Anfang.

### **8.3.3 Neigungseinstellung Sensorkopf**

Bei der Höhenkompensation ist es eventuell erforderlich die Neigung des Sensorkopfes nachzustellen. Hierzu ist der Kordelgriff vorgesehen.

Im Menü Kompens - HA wird die Einstellung angezeigt.

Eine Umdrehung am Kordelgriff bewirkt eine Änderung der Neigung von ca. 0,025 mm bei einer Höhe von 4,5 mm.

### *8.4 Längenkompensation*

Damit der Draht nicht auf beiden Seiten genau ausgerichtet werden muß kann die Drahtabweichung über die Länge kompensiert werden.

- Längenkompensation starten: Hauptmenü - Kompens -Т.
- Folgen Sie den Anweisungen auf dem Display
- Maschinenschieber links positionieren
- Die seitliche Abweichung darf max. 1 mm betragen. Gegebenenfalls Z-Achse korrigieren bis OK angezeigt wird.

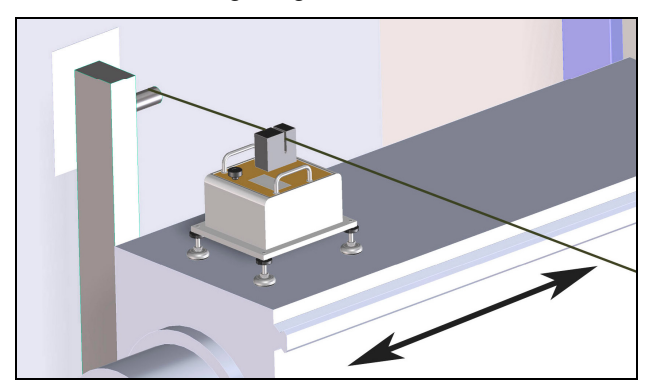

- mit OK bestätigen
- Maschinenschieber rechts positionieren

#### **HINWEIS:**

Ist die seitliche Abweichung größer 1 mm, so muß die Lage des Drahtes korrigiert werden. Die Kompensation startet automatisch wieder am Anfang.

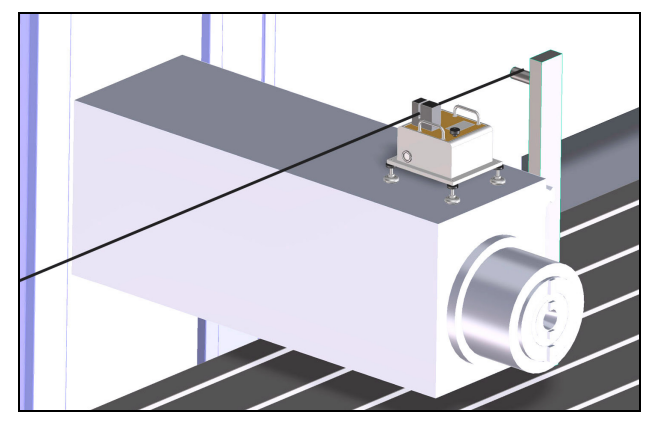

#### mit OK bestätigen

#### **8.4.1 Kompensationsdaten löschen**

Wird die Längenkompensation nicht verwendet, so müssen die Kompensationsdaten gelöscht werden:

- Längenkompensation starten: Hauptmenü - Kompens
- mit **CLR** Daten löschen

### *8.5 Messung starten*

Wenn das ACS-1000 ausgerichtet und kompensiert ist kann mit der Messung begonnen werden:

- Messung starten: Hauptmenü Start
- Maschine links ausrichten
- Maschinenschieber so einstellen, bis sich der Draht bei einer Höhe von ca. 4 mm und einer Abweichung < 0,1 mm befindet

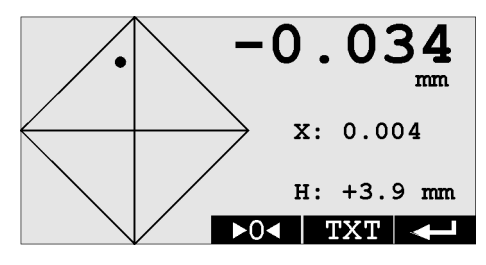

- Anzeige auf 0 setzen ( $\blacktriangleright$ 0<)
- Maschine an verschiedenen Längenpositionen (z.B. alle 0,5 m) vermessen

### **9. Weitere Einstellungen**

### *9.1 Sprache ändern*

Es kann zwischen den Sprachen Deutsch und Englisch gewählt werden:

- ACS-1000 ausschalten
- Funktionstasten F3+F4 drücken und halten
- ACS-1000 einschalten

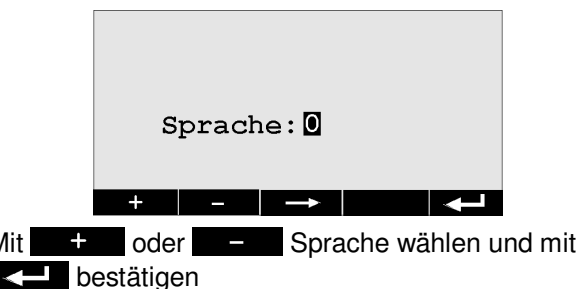

 $0 =$  Deutsch,  $1 =$  Englisch

### *9.2 ID ändern*

Für die Funkkommunikation zwischen dem ACS-1000 und der Fernbedienung ACS-1000 RC muß die ID der beiden Geräte übereinstimmen.

- ACS-1000 ausschalten
- Funktionstasten F1+F3 drücken und halten
- ACS-1000 einschalten

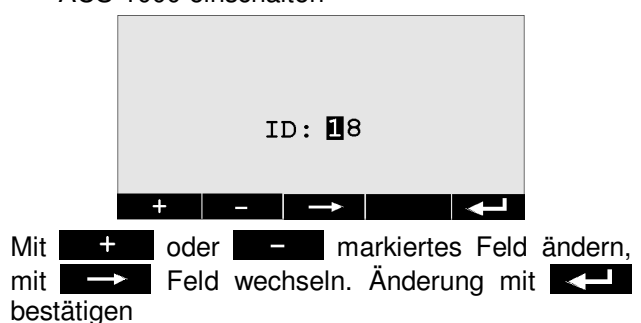

### **10. Fehlerbeseitigung**

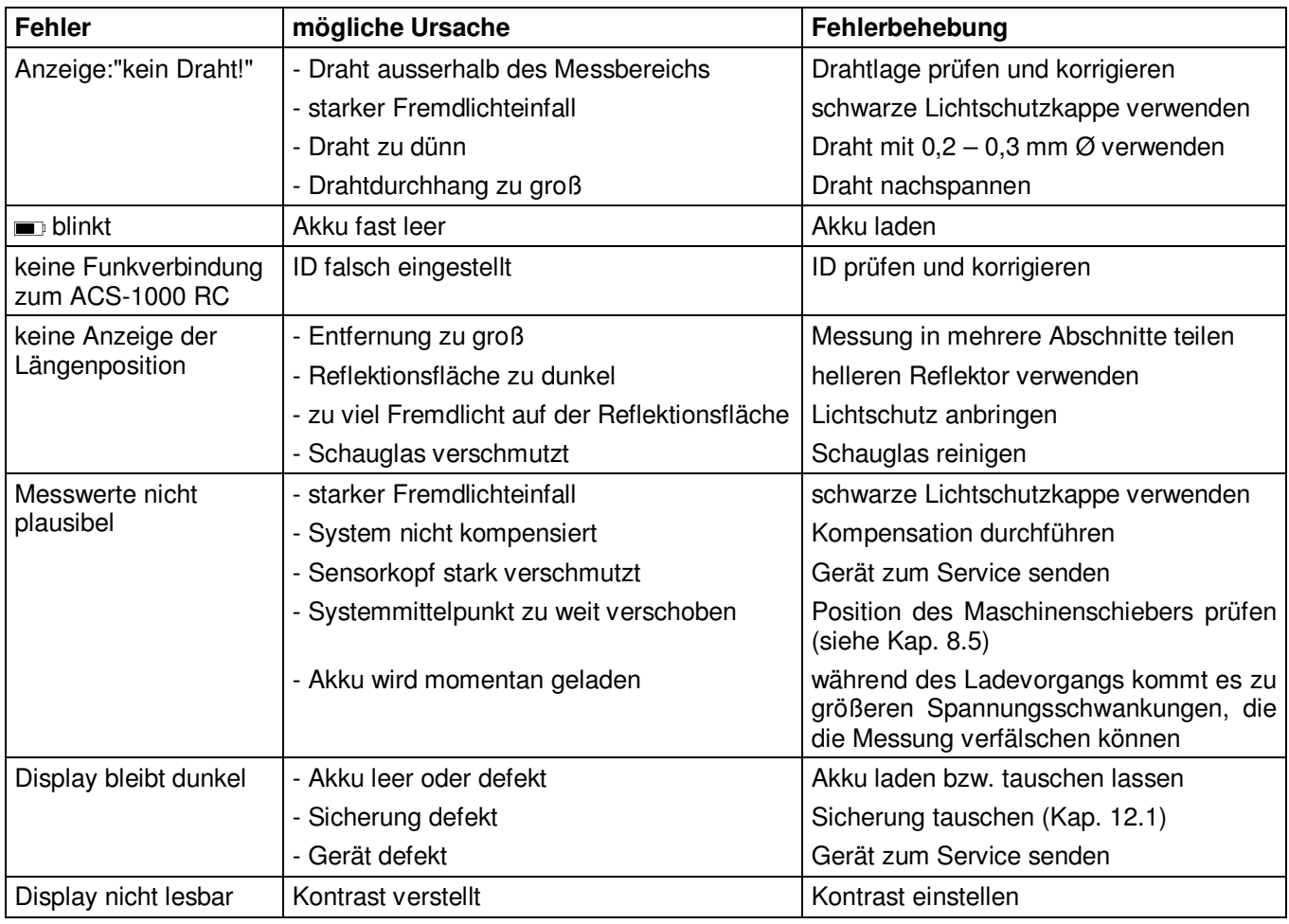

### **11. Maßnahmen zur Vermeidung von Störungen**

- 1. Bei Nichtgebrauch Sensorkopf mit roter Schutzkappe abdecken, um Verschmutzungen vorzubeugen
- 2. Bei Gebrauch Sensorkopf mit schwarzer Lichtschutzkappe abdecken zum Schutz vor Lichteinfall und Verschmutzung
- 3. Während der Messung das ACS-1000 vor direkter Sonneneinstrahlung und grösseren Temperaturschwankungen schützen
- 4. Zur Aufbewahrung das ACS-1000 im mitgelieferten Transportkoffer verstauen

### *11.1 Serviceadresse*

Hubitron Steuerungstechnik Hauptstr. 4/1 89611 Obermarchtal / Germany Tel: 07375/92 20 66 Fax: 07375/92 20 77 Email: info@Hubitron.de Internet: www.Hubitron.de

## **12. Wartung und Pflege**

Für einen dauerhaften und sicheren Betrieb sind folgende Punkte regelmäßig durchzuführen:

- Gerät nach Gebrauch mit einem feuchten Tuch reinigen, keine Druckluft verwenden!
- Schauglas vor jeder Messung mit einem feuchten Tuch reinigen
- Akku auch bei Nichtgebrauch alle 6 Monate laden
- Bei Nichtgebrauch Sensorkopf mit roter Schutzkappe abdecken, um Verschmutzungen vorzubeugen
- Zur Aufbewahrung das ACS-1000 im mitgelieferten Transportkoffer verstauen

### *12.1 Sicherungswechsel*

Sollte das ACS-1000 nicht mehr funktionieren, so ist eventuell die Sicherung defekt. Verwendet wird eine Feinsicherung 5x20 mit 2AT.

- Gerät ausschalten
- Alublenden entfernen
- die 4 äußeren Schrauben lösen
- Deckel aufklappen
- Sicherung auf der Leiterplatte prüfen und ggf. ersetzen

### *12.2 Akku laden*

Zum Laden des Akkus muß das mitgelieferte Ladegerät Typ ALCS2-24A verwendet werden.

- ACS-1000 ausschalten
- Ladegerät an die Ladebuchse des ACS-1000 anstecken
- Ladegerät mit dem Stromnetz verbinden

Jetzt sollten die grüne LED (12V) und die rote LED (Charge) leuchten.

Wenn die rote LED (Charge) erlischt ist der Ladevorgang abgeschlossen

### *12.3 Akkuwechsel*

Sollte die Akkulaufzeit deutlich zurückgehen, so ist vermutlich der Akku defekt und muß ausgetauscht werden. Zum Akkuwechsel muß das Gerät eingeschickt werden.

#### **Hinweis:**

Altbatterien & Akkus müssen nach der Batterieverordnung vom 01.10.1998 zurückgegeben oder an einer kommunalen Sammelstelle abgegeben werden. Sie dürfen nicht über den Hausmüll entsorgt werden!

### *12.4 Verpacken*

Alle Einzelteile können im Transportkoffer verstaut werden. Eventuell vorhandene Gelenkfüsse oder Magnete müssen von unten an der Montageplatte montiert sein. Die folgenden Bilder zeigen die richtige Anordnung im Koffer:

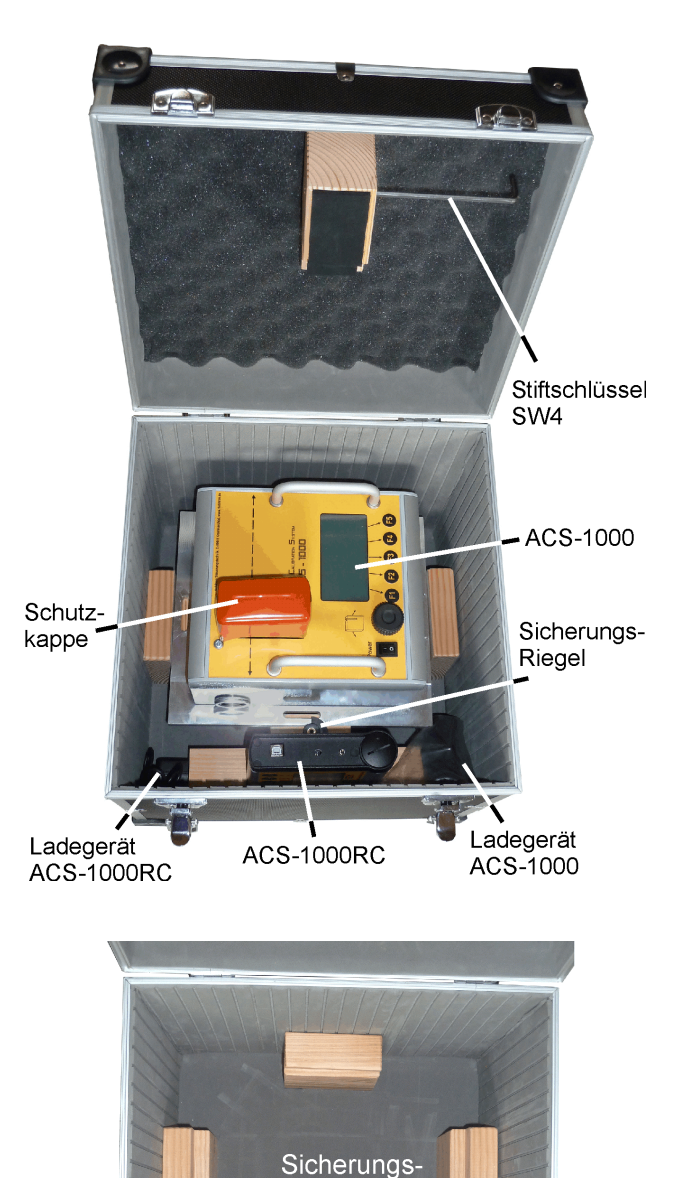

Riegel

Ladegerät

ACS-1000

Ladegerät

**ACS-1000RC** 

## **13. Fernbedienung ACS-1000 RC**

Die Fernbedienung ACS-1000 RC ist als optionales Zubehör erhältlich.

## *13.1 Technische Daten*

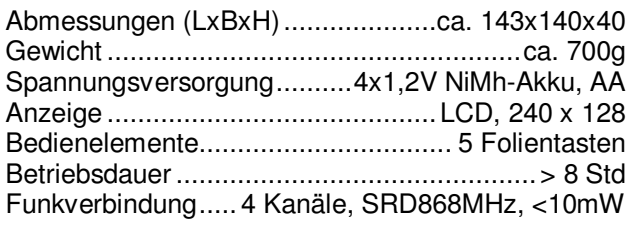

### *13.2 Lieferumfang*

- 1 Fernbedienung ACS-1000 RC
- 1 Ladegerät ACS-1000 RC
- 1 USB-Kabel
- 1 Software-CD

## *13.3 Bedienelemente*

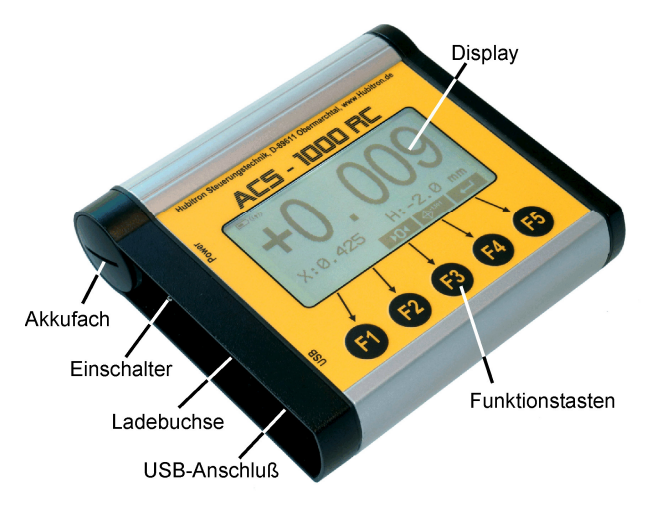

### *13.4 Bedienung*

- ACS-1000 einschalten
- ACS-1000 RC am Einschalter einschalten

Die Funkverbindung wird jetzt automatisch aufgebaut und im Display erscheint die gleiche Anzeige wie im ACS-1000, Bedienung und Menüführung sind identisch

Im Display wird links oben der Akkuzustand, der Status der Funkverbindung sowie die Akkuwarnung vom ACS-1000 Hauptgerät angezeigt:

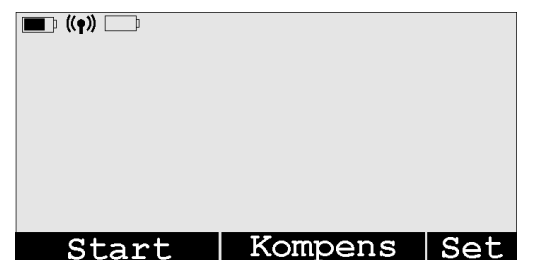

### **Symbole:**

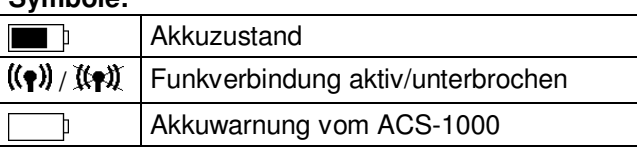

## *13.5 Akku laden*

- Mitgeliefertes Ladegerät Typ ACS 110 an der Ladebuchse anschließen
- Ladegerät mit dem Stromnetz verbinden

Die rote LED (Charge) zeigt den Ladevorgang an. Wenn die grüne LED (Ready) leuchtet ist der Ladevorgang abgeschlossen.

### *13.6 Akku wechseln*

Im Gerät sorgen 4 handelsübliche NiMh-Akkus der Größe AA für die Spannungsversorgung. Als Ersatz empfehlen wir Akkus von Panasonic mit einer Kapazität von min. 2100mAh.

- Akkufach mit einer Münze aufdrehen
- Akkustecker abziehen
- Akkupack entnehmen und Akkus austauschen

### **Hinweis:**

Altbatterien & Akkus müssen nach der Batterieverordnung vom 01.10.1998 zurückgegeben oder an einer kommunalen Sammelstelle abgegeben werden. Sie dürfen nicht über den Hausmüll entsorgt werden!

### *13.7 ID ändern*

Für die Funkkommunikation zwischen dem ACS-1000 und der Fernbedienung ACS-1000 RC muß die ID der beiden Geräte übereinstimmen.

- ACS-1000 RC ausschalten
- Funktionstasten F1+F3 drücken und halten
- ACS-1000 RC einschalten

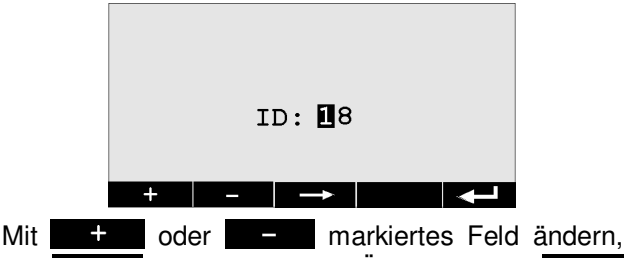

 $\overline{\phantom{a}}$  Feld wechseln. Änderung mit bestätigen.

### *13.8 PC-Anschluß*

Bei ausgeschaltetem Gerät mit dem USB Kabel die USB-Buchse mit dem PC verbinden. Danach das Gerät einschalten.

Es wird ein virtueller COM-Port am PC erzeugt, über diesen Port wird die Kommunikation zum PC aufgebaut.

### **14. PC-Software ACS-1000**

Die Software dient zum Erfassen der Messdaten und Erstellung eines Messprotokolls.

### *14.1 Installation*

Für die Ausführung der Software ist das .net-Framework von Microsoft erforderlich. Sollte dieses nicht installiert sein, so wird es während der Installation automatisch heruntergeladen und installiert, hierzu ist eine Internetverbindung erforderlich.

Auf der CD befinden sich 2 Verzeichnisse:

**Deutsch** 

Englisch

Je nach gewünschter Sprache muß die Datei setup.exe im entsprechenden Verzeichnis ausgeführt werden.

## *14.3 Programm Bedienung*

#### *14.2 Programm starten*

Bevor das Programm gestartet wird, muß die Fernbedienung ACS-1000 RC mit dem PC verbunden und eingeschaltet sein (siehe Kap. 13.8).

#### **Starten:**

```
Start -> Alle Programme -> Hubitron -> ACS-1000
```
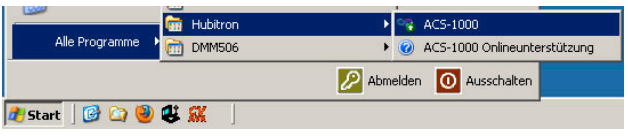

*Die genauen Funktionen der Software können je nach Softwarestand von dieser Beschreibung abweichen. Sie sind in der Hilfedatei beschrieben, diese kann mit F1 aufgerufen werden.*

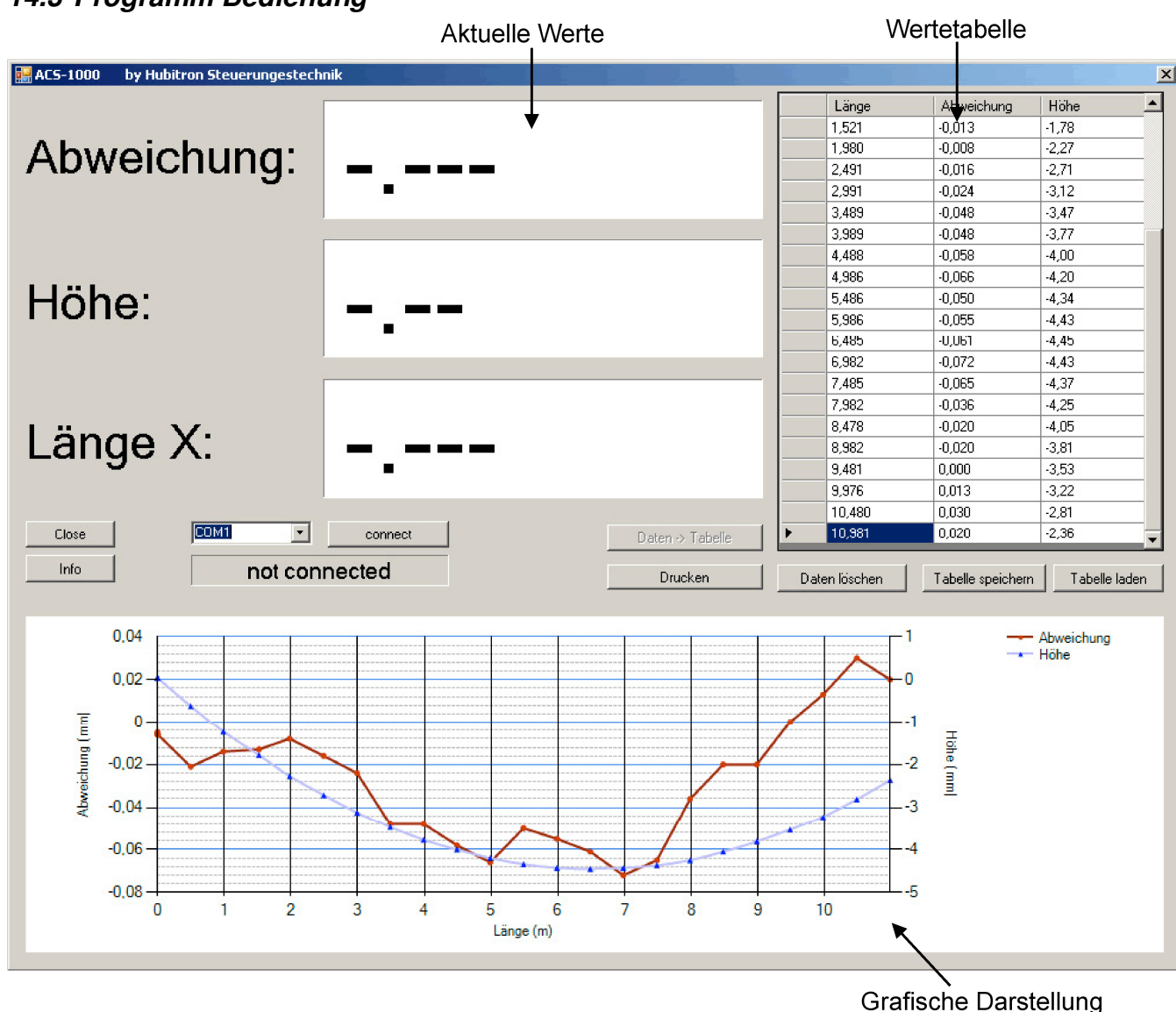

#### **1. Verbindung herstellen**

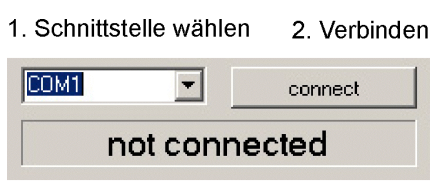

Verbindungsstatus

Folgende Anzeige ist beim Verbindungsstatus möglich:

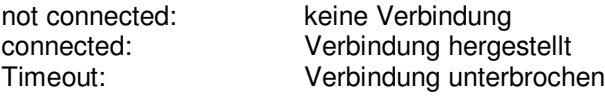

#### **2. Datensatz in Tabelle übertragen**

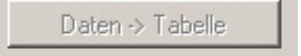

An den gewählten Messpunkten muß der Datensatz jeweils in die Tabelle übertragen werden. Dies ist nur möglich, wenn alle Werte korrekt empfangen wurden.

#### **3. Protokoll drucken**

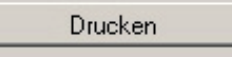

Es erscheint das Eingabefenster für die Kundenund Maschinendaten:

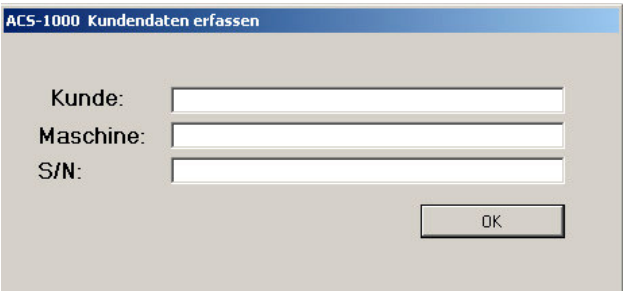

Kundendaten und Maschinendaten eintragen und mit OK bestätigen.

Danach kann das Messprotokoll ausgedruckt werden. Ein Beispiel ist im Anhang aufgeführt.

#### **14.3.1 Sonstige Funktionen**

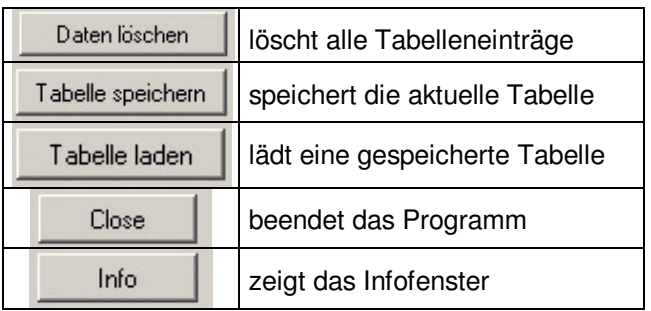

#### Infofenster:

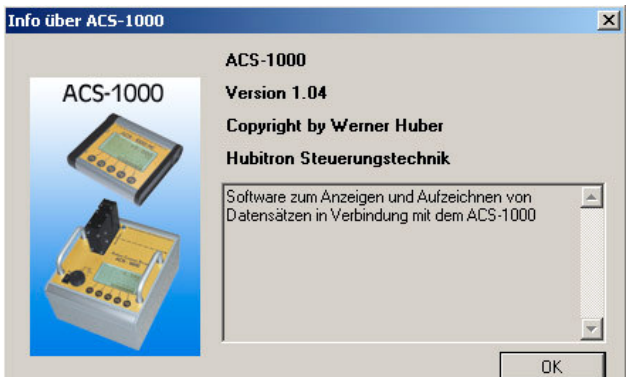

#### **14.3.2 Einzelnen Datensatz löschen**

Datensatz in der Tabelle mit der Maus markieren:

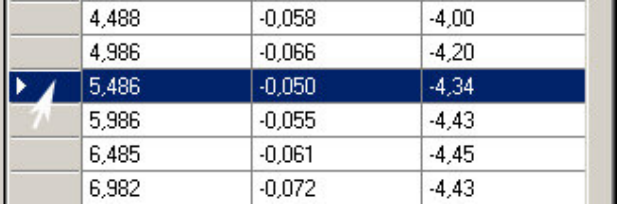

Datensatz mit DEL löschen.

#### **14.3.3 Höhenabweichung**

Beim Vermessen der X-Achse ist es möglich die Abweichung der Höhe zu berechnen. Hierzu müssen zuerst alle Messdaten erfasst werden, danach die Höhenberechnung starten.

### **15. EG-Konformitätserklärung**

(nach Art. 4 Abs. 2 EG-Richtlinie 2006/42/EG)

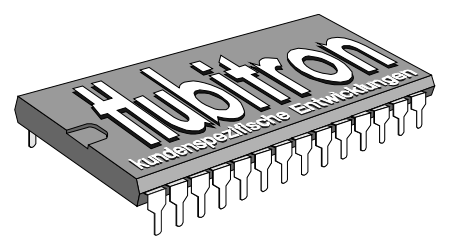

Hubitron Steuerungstechnik Hauptstr. 4/1 89611 Obermarchtal Tel. 07375/92 20 66 Fax 07375/92 20 77 Mobil: 0178/2310073 Werner Huber eMail: Info@Hubitron.de www.Hubitron.de

02.08.2012

**Hersteller:** Hubitron Steuerungstechnik Hauptstr. 4/1 89611 Obermarchtal

**Produkt:** Fluchtmess-System ACS-1000 und Fernbedienung ACS-1000 RC

Wir bestätigen die Konformität des oben bezeichneten Produktes mit der

Niederspannungs-Richtlinie 2006/95/EG

sowie EMV-Richtlinie 2004/108/EG.

insbesondere EN 55022:2010 EN 61000-4-3:2006 EN 61000-4-8:2006

Aussteller: Hubitron Steuerungstechnik

Ort, Datum: Obermarchtal, 02.08.2012

Unterschrift:

Wane Hules ( Werner Huber )

Diese Erklärung beinhaltet keine Zusicherung von Eigenschaften.

## **Anhang – Messprotokoll**

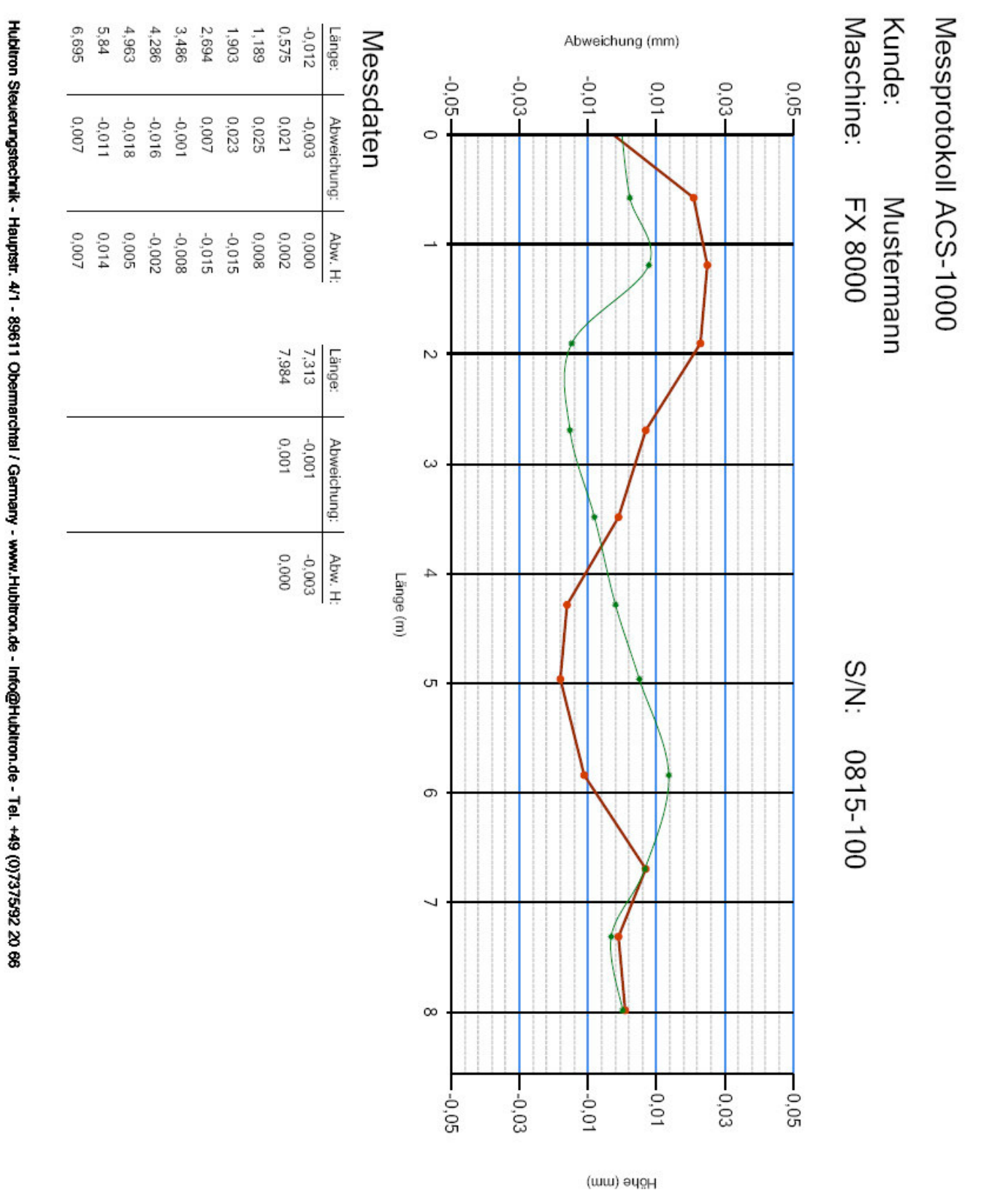

Abweichung<br>
Höhendifferenz